# **SONY**

# Blu-ray Disc™ / DVD plejer

# Uputstvo za upotrebu

Softver ovog plejera može da bude ažuriran u budućnosti. Da biste preuzeli dostupne ispravke i najnovije uputstvo za upotrebu sa naprednim funkcijama, posetite sledeći veb-sajt:

# www.sony.eu/support

### [2 UPOZORENJE](#page-1-0)

#### **[Početni koraci](#page-5-0)**

- [6 Daljinski upravljač](#page-5-1)
- [8 Korak 1: Povezivanje plejera](#page-7-0)
- [9 Korak 2: Priprema za mrežnu vezu](#page-8-0)
- [9 Korak 3: Easy Setup \(Jednostavno](#page-8-1)  podešavanje)

#### **[Reprodukcija](#page-10-0)**

- [11 Reprodukcija diska](#page-10-1)
- [11 Reprodukcija sa USB uređaja](#page-10-2)
- [12 Reprodukcija putem mreže](#page-11-0)

#### **[Dodatne informacije](#page-12-0)**

- [13 Ažuriranje softvera](#page-12-1)
- [13 Podržani diskovi](#page-12-2)
- [14 Podržani tipovi datoteka](#page-13-0)
- [16 Specifikacije](#page-15-0)

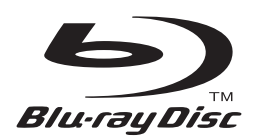

# <span id="page-1-0"></span>**UPOZORENJE**

Da biste umanjili rizik od požara ili strujnog udara, ne izlažite uređaj kapljicama vode ili prskanju i ne postavljajte na njega predmete koji sadrže tečnost, na primer vaze.

Da biste izbegli strujni udar, ne otvarajte kućište uređaja. Popravke bi trebalo da obavljaju samo osposobljeni serviseri.

Kabl za napajanje naizmeničnom strujom morate da zamenite samo kod ovlašćenog servisera.

Ne izlažite baterije ili uređaj u koji su umetnute baterije visokim temperaturama, na primer sunčevom svetlu i vatri.

### **PAŽNJA**

U ovom proizvodu se koriste optički uređaji koji mogu oštetiti vid. Budući da je laserski zrak koji se koristi u ovom Blu-ray Disc/DVD plejeru štetan za oči, ne pokušavajte da otvarate kućište uređaja.

Popravke bi trebalo da obavljaju samo osposobljeni serviseri.

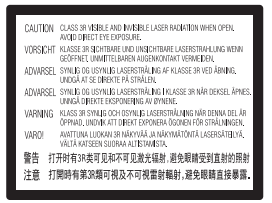

Ova oznaka se nalazi na zaštitnom kućištu lasera u kućištu uređaja.

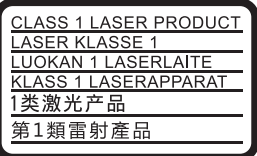

Ovaj uređaj je klasifikovan kao CLASS 1 LASER proizvod. Oznaka CLASS 1 LASER PRODUCT se nalazi na zadnjoj strani uređaja.

#### **Obaveštenje za korisnike u Ujedinjenom Kraljevstvu i Republici Irskoj**

Uređaj je opremljen utikačem koji je u skladu sa standardom BS1363 radi bezbednosti i praktične upotrebe. Ukoliko je potrebno da zamenite osigurač u utikaču, potrebno je da koristite osigurač iste nominalne vrednosti koji je odobrila organizacija ASTA ili koji je u skladu sa standardima BSI i BS1362, (označen sa  $\circledast$  ili  $\circledast$ ). Ako je utikač opremljen odvojivim poklopcem za osigurač, obavezno vratite poklopac na mesto kada promenite osigurač. Nikad ne koristite osigurač bez poklopca. Ako izgubite poklopac osigurača, obratite se najbližem Sony servisu.

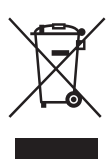

### **Odlaganje stare električne i elektronske opreme (primenljivo u Evropskoj uniji i ostalim evropskim zemljama koje imaju sisteme za odvojeno sakupljanje otpada)**

Ovaj simbol na proizvodu ili njegovom pakovanju označava da se proizvod ne sme tretirati kao kućni otpad. Proizvod bi trebalo da odložite na odgovarajućem mestu za prikupljanje i reciklažu električne i elektronske opreme. Pravilnim odlaganjem ovog proizvoda pomažete u sprečavanju mogućih štetnih posledica po okolinu i ljudsko zdravlje do kojih može doći usled nepravilnog odlaganja proizvoda. Reciklažom materijala pomažete očuvanje prirodnih resursa. Za detaljnije informacije o reciklaži ovog proizvoda kontaktirajte lokalnu upravu, komunalnu službu ili prodavnicu u kojoj ste kupili proizvod.

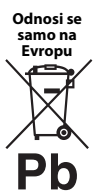

### **Odlaganje potrošenih baterija (primenljivo u Evropskoj uniji i ostalim evropskim zemljama koje imaju sisteme za odvojeno skupljanje otpada)**

Ovaj simbol na bateriji ili njenom pakovanju označava da se baterija koja se dobija uz ovaj

proizvod ne sme tretirati kao kućni otpad. Na nekim baterijama se pored ovog simbola može nalaziti i hemijski simbol. Hemijski simbol za živu (Hg) ili olovo (Pb) se dodaje ako baterija sadrži više od 0,0005% žive ili 0,004% olova. Pravilnim odlaganjem baterija pomažete u sprečavanju mogućih štetnih posledica po okolinu i ljudsko zdravlje do kojih može doći usled nepravilnog odlaganja baterija. Reciklažom materijala pomažete očuvanje prirodnih resursa.

Ako proizvodi zahtevaju stalno prisustvo baterije zbog bezbednosti, performansi ili celovitosti podataka, takvu bateriju bi trebalo da zameni isključivo obučeni serviser.

Da biste bili sigurni da će baterija biti pravilno zbrinuta, predajte potrošenu bateriju na odgovarajućem mestu za prikupljanje i reciklažu električne i elektronske opreme.

Za sve ostale baterije pogledajte poglavlje o bezbednom uklanjaju baterije iz proizvoda. Predajte bateriju na odgovarajućem mestu za prikupljanje i reciklažu potrošenih baterija.

Za detaljnije informacije o reciklaži ovog proizvoda ili baterije, kontaktirajte lokalnu upravu, komunalnu službu ili prodavnicu u kojoj ste kupili proizvod.

Ovaj uređaj je proizvela kompanija Sony Corporation, 1-7-1 Konan Minato-ku Tokyo, 108-0075 Japan ili ga je u njeno ime proizvela druga kompanija. Sva pitanja u vezi sa usaglašenošću proizvoda sa zakonima Evropske unije bi trebalo da pošaljete ovlašćenom predstavniku, Sony Deutschland GmbH, Hedelfinger Strasse 61, 70327 Stuttgart, Nemačka. Za sva pitanja u vezi sa servisom ili garancijom pogledajte adrese koje su navedene na zasebnom servisnom ili garantnom listu.

### **Mere opreza**

- Oznaka sa nazivom se nalazi na donjoj strani jedinice.
- Ova jedinica radi pod naponom od 220 V 240 V AC, 50/60 Hz. Proverite da li radni napon uređaja odgovara lokalnom izvoru napajanja.
- Postavite ovu jedinicu tako da se kabl za napajanje naizmeničnom strujom može brzo iskopčati iz zidne utičnice u slučaju nevolje.
- Ova oprema je testirana i utvrđeno je da je u skladu sa ograničenjima navedenim u EMC direktivi kada se za povezivanje koristi kabl kraći od 3 metra.
- Da biste umanjili rizik od požara, ne prekrivajte ventilacioni otvor uređaja novinama, stolnjakom, zavesom itd.
- Ne izlažite uređaj izvorima otvorenog plamena (kao što su upaljene sveće).
- Ne postavljajte plejer u uski prostor, na primer policu za knjige ili sličan prostor.
- Ako plejer direktno unesete iz hladnog u toplo mesto ili ga postavite u prostoriju sa dosta vlage, može doći do kondenzacije vlage na sočivima unutar plejera. Ako se to desi, plejer možda neće raditi pravilno. U tom slučaju, izvadite disk i ostavite plejer uključen oko pola sata dok vlaga ne ispari.
- Plejer se napaja naizmeničnom strujom sve dok je priključen na zidnu utičnicu, čak i kada je sam plejer isključen.

#### **Napomena za korisnike u Evropi (samo BDP-S3700)**

Sony Corporation ovim izjavljuje da je oprema u skladu sa osnovnim zahtevima i ostalim relevantnim odredbama Direktive 1999/5/EC. Detaljnije informacije možete da vidite na sledećoj URL adresi: http://www.compliance.sony.de/

### **O adapteru za naizmeničnu struju**

- Koristite adapter za naizmeničnu struju koji ste dobili uz ovaj plejer jer drugi adapteri mogu da dovedu do kvara plejera.
- Ne rasklapajte adapter niti vršite obrnuti inženjering.
- Ne postavljajte adapter za naizmeničnu struju u uski prostor, na primer policu za knjige ili ormarić za audio-video uređaje.
- Ne povezujte adapter za naizmeničnu struju sa putnim ispravljačem jer se on može zagrejati i uzrokovati kvar.
- Pazite da ne ispustite adapter za naizmeničnu struju i ne izlažite ga udarcima.

### **Autorska prava i zaštićeni znakovi**

- Java je registrovani zaštićeni znak kompanije Oracle i/ili njenih podružnica.
- Proizvedeno po licenci kompanije Dolby Laboratories. Dolby i simbol sa duplim D su zaštićeni znakovi kompanije Dolby Laboratories.
- Za DTS patente, pogledajte http://patents.dts.com. Proizvedeno po licenci kompanije DTS Licensing Limited. DTS, simbol i DTS i simbol zajedno, registrovani su zaštićeni znakovi, a DTS 2.0+Digital Out je zaštićeni znak kompanije DTS, Inc. © DTS, Inc. Sva prava zadržana.

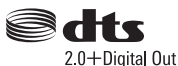

- Termini HDMI® i HDMI High-Definition Multimedia Interface, kao i HDMI logo su zaštićeni znakovi ili registrovani zaštićeni znakovi organizacije HDMI Licensing LLC u SAD i ostalim zemljama.
- Blu-ray Disc™, Blu-ray™, BD-LIVE™, BONUSVIEW™ i logotipi su zaštićeni znakovi organizacije Blu-ray Disc Association.
- "DVD Logo" je zaštićeni znak kompanije DVD Format/Logo Licensing Corporation.
- $\bullet$  Logotipi "DVD+RW", "DVD-RW", "DVD+R", "DVD-R", "DVD VIDEO" i "CD" su zaštićeni znakovi.
- "BRAVIA" je zaštićeni znak kompanije Sony Corporation.
- MPEG Layer-3 tehnologija za kodiranje zvuka i patente su licencirale kompanije Fraunhofer IIS i Thomson.
- Ovaj proizvod sadrži patentiranu tehnologiju po licenci kompanije Verance Corporation i zaštićen je patentom 7,369,677 u SAD i ostalim patentima koji su izdati ili na čekanju u SAD i drugim zemljama, dok su određeni aspekti ove tehnologije zaštićeni autorskim pravima i poslovnom tajnom. Cinavia je zaštitni znak kompanije Verance Corporation. Copyright 2004-2010 Verance Corporation. Sva prava zadržava Verance. Obrnuti inženjering ili rasklapanje nisu dozvoljeni.
- Windows Media je registrovani zaštićeni znak ili zaštićeni znak korporacije Microsoft u SAD i/ili ostalim zemljama.

Ovaj proizvod je zaštićen određenim pravima na intelektualnu svojinu korporacije Microsoft. Upotreba ili distribucija ove tehnologije izvan ovog proizvoda je zabranjena bez odgovarajuće licence korporacije Microsoft ili njene ovlašćene podružnice. Vlasnici sadržaja koriste tehnologiju Microsoft PlayReady™ za pristup sadržaju da bi zaštitili svoju intelektualnu svojinu, uključujući sadržaj zaštićen autorskim pravima. Ovaj uređaj koristi tehnologiju PlayReady da bi pristupio PlayReady zaštićenom sadržaju i/ili WMDRM zaštićenom sadržaju.

Ako uređaj ne uspe da na odgovarajući način ograniči upotrebu sadržaja, vlasnici sadržaja bi trebalo da traže od Microsofta da opozove mogućnost uređaja da reprodukuje sadržaj zaštićen tehnologijom PlayReady. Opoziv ne bi trebalo da utiče na nezaštićen sadržaj ili sadržaj koji je zaštićen drugim tehnologijama za pristup sadržaju. Vlasnici sadržaja od vas mogu tražiti da nadogradite PlayReady da biste mogli da pristupite njihovom sadržaju. Ako odbijete nadogradnju, nećete moći da pristupite sadržaju koji zahteva nadogradnju.

• Gracenote, logotip i oznaka Gracenote, "Powered by Gracenote", Gracenote MusicID, Gracenote VideoID i Gracenote Video Explore su registrovani zaštićeni znakovi ili zaštićeni znakovi kompanije Gracenote, Inc. u Sjedinjenim Američkim Državama i/ili drugim zemljama.

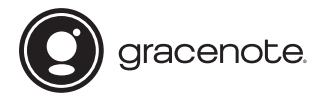

- Wi-Fi $^{\circledR}$ , Wi-Fi Protected Access $^{\circledR}$  i Wi-Fi Alliance $^{\circledR}$ registrovani zaštićeni znakovi organizacije Wi-Fi Alliance.
- Wi-Fi CERTIFIED™, WPA™, WPA2™, Wi-Fi Protected Setup™, Miracast™ i Wi-Fi CERTIFIED Miracast™ su zaštićeni znakovi organizacije Wi-Fi Alliance.\*
- Logotip Wi-Fi CERTIFIED je oznaka za sertifikaciju organizacije Wi-Fi Alliance.\*
- The Wi-Fi Protected Setup Identifier Mark je oznaka za sertifikaciju organizacije Wi-Fi Alliance.\*
- DLNA™, DLNA Logo i DLNA CERTIFIED™ su zaštićeni znakovi, zaštićeni znakovi usluge ili oznake za sertifikaciju organizacije Digital Living Network Alliance<sup>3</sup>

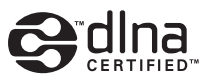

• Opera® Devices SDK kompanije Opera Software ASA. Copyright 1995-2015 Opera Software ASA. Sva prava zadržana.

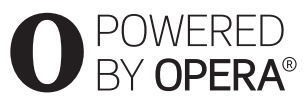

- Svi ostali zaštićeni znakovi pripadaju njihovim vlasnicima.
- Nazivi ostalih sistema i proizvoda su obično zaštićeni znakovi ili registrovani zaštićeni znakovi proizvođača. Oznake ™ i ® nisu navedene u ovom dokumentu.

\* Samo BDP-S3700

### **Gracenote® ugovor o licenciranju za krajnjeg korisnika**

Ova aplikacija ili uređaj sadrži softver kompanije Gracenote, Inc. koja se nalazi u Emervilu, Kalifornija ("Gracenote"). Softver kompanije Gracenote ("Gracenote softver") omogućava ovoj aplikaciji ili uređaju da obavi identifikaciju diska i/ili datoteke i da pribavi informacije koje se odnose na muziku i/ili video, uključujući naziv, izvođača, numeru i naslov ("Gracenote podaci") sa servera na mreži ili ugrađenih baza podataka (zbirnim imenom, "Gracenote serveri"), kao i obavljanje ostalih funkcija. Gracenote podatke možete da koristite samo pomoću predviđenih funkcija za krajnjeg korisnika ove aplikacije ili uređaja; prijem i prikazivanje Gracenote podataka u ovoj aplikaciji ili na uređaju ne obezbeđuje kompanija Gracenote i to je jedino odgovornost i obaveza ovog proizvođača.

Ova aplikacija ili uređaj može da sadrži sadržaje koji pripadaju dobavljačima kompanije Gracenote. Ako je takav slučaj, sva ovde postavljena ograničenja koja se odnose na Gracenote podatke takođe će se primeniti na taj sadržaj, a pomenuti dobavljači sadržaja će imati prava na dobit i zaštitu koja je ovim dostupna kompaniji Gracenote. Pristajete na to da ćete Gracenote podatke, Gracenote softver i Gracenote servere koristiti isključivo za ličnu i nekomercijalnu svrhu. Pristajete na to da Gracenote softver ili bilo koje druge Gracenote podatke nećete ustupati, kopirati ili prenositi trećim stranama. PRISTAJETE NA TO DA GRACENOTE PODATKE, GRACENOTE SOFTVER ILI GRACENOTE SERVERE NEĆETE KORISTITI ILI ZLOUPOTREBLJAVATI, OSIM AKO TO NIJE OVDE IZRIČITO DOZVOLJENO.

Pristajete na to da će vaša neisključiva licenca za korišćenje Gracenote podataka, Gracenote softvera i Gracenote servera biti ukinuta ukoliko prekršite ova ograničenja. Ako vaša licenca bude ukinuta, pristajete na to da ćete u potpunosti prestati da koristite Gracenote podatke, Gracenote softver i Gracenote servere. Gracenote zadržava sva prava na Gracenote podatke, Gracenote softver i Gracenote servere, uključujući sva vlasnička prava. Gracenote nije dužan da vam plati za bilo koju informaciju koju pružite, ni pod kakvim okolnostima. Pristajete na to da Gracenote može direktno i u sopstveno ime sprovede svoja prava po ovom ugovoru protiv vas. Gracenote može da doda ili ukloni Gracenote podatke sa prethodnom najavom ili bez nje i može da blokira ili izmeni pristup Gracenote podacima; nemate pravo prigovora protiv kompanije Gracenote koji je posledica takve promene, uklanjanja, blokiranja ili modifikacije.

IMAJTE U VIDU da korišćenje Gracenote podataka, obično treba da se koriste određeni tehnički preduslovi kao što su ova aplikacija ili uređaj, softverski programi, metodi prenosa, telekomunikacione usluge i druge usluge trećih lica, zbog čega mogu da nastanu dodatni troškovi, pogotovo naplata povezivanja, koje ćete morati da platite odvojeno. Gracenote ne obezbeđuje takve aplikacije ili uređaje, softverske programe, metode prenosa, telekomunikacione usluge ili druge usluge i ne prihvata nikakvu odgovornost za usluge trećih lica. Gracenote ne snosi odgovornost za pravilno podešavanje, povezivanje ili (ako se koristi) opremu ove aplikacije ili uređaja kako bi Gracenote podaci mogli da budu primljeni; to je isključivo vaša odgovornost.

Gracenote usluga koristi jedinstveni identifikator za praćenje upita koji se koristi u statističke svrhe. Svrha nasumično dodeljenog numeričkog identifikatora je da omogući Gracenote usluzi da broji upite bez mogućnosti da sazna bilo šta o vama. Za više informacija pogledajte veb-stranicu Gracenote smernica privatnosti za uslugu Gracenote. Gracenote softver i svaki Gracenote podatak su licencirani u "VIĐENOM STANJU". Gracenote ne daje nikakve izričite ili podrazumevane garancije za tačnost Gracenote podataka sa Gracenote servera; preuzimanje ili bilo kakav drugi vid primanja sadržaja, posebno preuzimanje Gracenote podataka, dešavaju se na vaš rizik i samo ste vi odgovorni za bilo kakvu štetu na ovoj aplikaciji ili uređaju, uključujući gubitak podataka, koja bi mogla da nastane kao poledica tih radnji. Gracenote zadržava pravo da izbriše podatke sa Gracenote servera ili promeni kategorije podataka iz bilo kog razloga koji Gracenote smatra dovoljnim. Ne garantujemo da su Gracenote softver ili Gracenote serveri bez grešaka niti neprekidan rad Gracenote softvera ili Gracenote servera. Gracenote nije dužan da vam pruža nove, poboljšane ili dodatne tipove podataka ili kategorije koje će možda pružati u budućnosti i može slobodno da prekine da vam pruža uslugu u bilo kom trenutku.

GRACENOTE SE ODRIČE SVIH GARANCIJA, IZRIČITIH ILI PODRAZUMEVANIH, UKLJUČUJUĆI, ALI SE NE OGRANIČAVAJUĆI NA PODRAZUMEVANE GARANCIJE O MOGUĆNOSTIMA PRODAJE I PODESNOSTI ZA ODREĐENU SVRHU, NASLOVU I NEKRŠENJU AUTORSKIH PRAVA. GRACENOTE NE GARANTUJE REZULTATE KOJE ĆETE POSTIĆI UPOTREBOM GRACENOTE SOFTVERA, GRACENOTE PODATAKA ILI BILO KOJEG GRACENOTE SERVERA. GRACENOTE NI U KOM SLUČAJU NE ODGOVARA ZA POSLEDIČNU ILI SLUČAJNU ŠTETU NITI ZA GUBITAK PROFITA ILI PRIHODA.

© 2000. do danas. Gracenote, Inc. Sva prava zadržana.

#### **Informacije o softverskoj licenci**

Za detaljnije informacije o ugovoru EULA (End User License Agreement), pogledajte [License agreement] (Ugovor o licenci) u meniju opcija na svakoj ikoni mrežne usluge.

Za detaljnije informacije o drugim softverskim licencama, izaberite [Setup] (Podešavanje) i pogledajte [Software License Information] (Informacije o softverskoj licenci) u meniju [System Settings] (Podešavanja sistema).

Ovaj proizvod sadrži softver koji podleže licencama GNU General Public License ("GPL") ili GNU Lesser General Public License ("LGPL"). U tim licencama je navedeno da korisnici imaju pravo da nabave, izmene i ponovo distribuiraju izvorni kôd datog softvera u skladu sa uslovima GPL ili LGPL licence. Izvorni kôd softvera koji se koristi u ovom proizvodu podleže GPL i LGPL licencama i dostupan je na Vebu. Da biste ga preuzeli, posetite sledeći veb-sajt: http://oss.sony.net/Products/Linux Imajte u vidu to da kompanija Sony ne može da odgovori na bilo kakva pitanja u vezi sa sadržajem ovog izvornog koda.

### **Odricanje od odgovornosti koje se odnosi na usluge koje nude treće strane**

Usluge koje nude treće strane mogu da se promene, suspenduju ili prekinu bez prethodne najave. Sony ne snosi nikakvu odgovornost kada nastanu takve situacije.

#### <span id="page-5-0"></span>**Početni koraci**

# <span id="page-5-1"></span>**Daljinski upravljač**

Funkcije koje su dostupne na daljinskom upravljaču se razlikuju u zavisnosti od diska ili situacije.

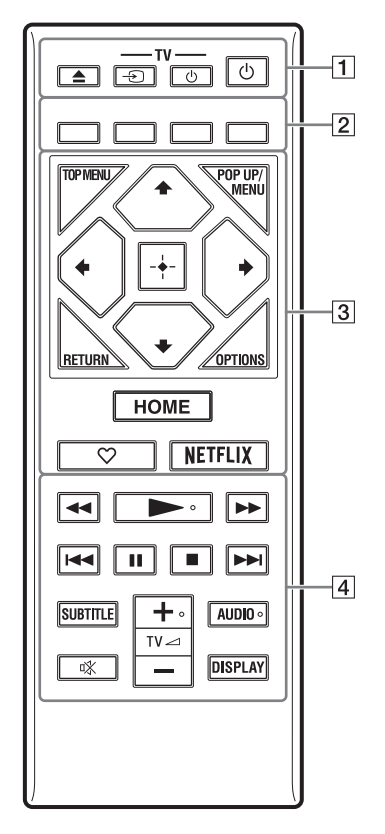

### Ö.

Na dugmadima  $\blacktriangleright$ , TV  $\angle$  + i AUDIO nalazi se mala izbočina. Koristite izbočinu kao referencu kada upravljate plejerom.

### A Z **(otvaranje/zatvaranje)**

Otvaranje ili zatvaranje ležišta za disk.

#### **-TV-** t **(biranje ulaza na TV-u)**

Prebacivanje između TV-a i drugih uređaja priključenih na ulaz.

### **-TV-** 1 **(uključivanje/režim mirovanja TV-a)**

Uključivanje TV-a ili njegovo postavljanje u režim mirovanja.

### 1 **(uključivanje/režim mirovanja)**

Uključivanje plejera ili njegovo postavljanje u režim mirovanja.

B **Dugmad u boji (crveno/zeleno/žuto/ plavo)**

Tasterske prečice za interaktivne funkcije.

### **B** TOP MENU

Otvaranje ili zatvaranje glavnog menija BD ili DVD diska.

#### **POP UP/MENU**

Otvaranje ili zatvaranje iskačućeg menija BD-ROM diska ili menija DVD diska.

### **OPTIONS**

Prikazivanje dostupnih opcija na ekranu.

#### **RETURN**

Povratak na prethodni ekran.

### **←/↑/↓/→**

Pomeranje kursora radi izbora prikazane stavke.

### b

•  $\uparrow/\downarrow$  kao tasterska prečica za otvaranje prozora za pronalaženje numere i unošenje broja numere tokom reprodukcije muzičkog CD-a.

- $\uparrow/\downarrow$  kao prečica za rotiranje fotografije u smeru kretanja kazaljki na satu ili suprotnom za 90 stepeni.
- $\leftrightarrow$  kao tasterska prečica za pronalaženje u toku DLNA video reprodukcije (samo BDP-S3700).

### **Centralno dugme (ENTER)**

Ulazak u izabranu stavku.

### **HOME**

Ulazak u glavni ekran plejera.

### **(omiljeno)**

Pristup aplikaciji koja je registrovana kao omiljena.

### **NETFLIX**

Pristup onlajn usluzi "NETFLIX". Za više detalja o onlajn usluzi NETFLIX, posetite sledeći veb-sajt i pogledajte odeljak za česta pitanja: www.sony.eu/support

### $\sqrt{4}$  $\rightarrow$  **D** (brzo premotavanie unazad/ **unapred)**

- Brzo premotavanje diska unazad/unapred kada pritisnete ovo dugme tokom reprodukcije. Svaki put kada pritisnete ovo dugme tokom reprodukcije video snimka, brzina premotavanja se menja.
- Aktiviranje usporene reprodukcije kada se drži pritisnut više od jedne sekunde dok je reprodukcija pauzirana.
- Reprodukcija pojedinačnih kadrova kada ga na kratko pritisnete dok je reprodukcija pauzirana.

### N **(reprodukcija)**

Pokretanje ili ponovno pokretanje reprodukcije.

### .**/**> **(prethodno/sledeće)**

Prelazak na prethodno/sledeće poglavlje, numeru ili datoteku.

### **II** (pauza)

Pauziranje ili ponovno pokretanje reprodukcije.

#### x **(zaustavljanje)**

Zaustavljanje reprodukcije i pamćenje mesta zaustavljanja (tačka za nastavak reprodukcije).

Tačka za nastavak reprodukcije naslova/ numere je tačka na kojoj ste poslednji put zaustavili reprodukciju ili poslednja fotografija koju ste pregledali iz fascikle sa fotografijama.

#### **SUBTITLE**

Biranje jezika titla kada se na BD-ROM/ DVD VIDEO disku nalaze titlovi na više jezika.

#### **TV**2 **(jačina zvuka) +/–**

Podešavanje jačine zvuka TV-a.

### **AUDIO**

Biranje jezika numere kada se na BD-ROM/ DVD VIDEO disku nalaze numere na više jezika.

Biranje zvučne numere na CD-u.

#### **(isključivanje zvuka)**

Privremeno isključivanje zvuka.

### **DISPLAY**

Prikazivanje informacija o reprodukciji na ekranu.

### **Zaključavanje ležišta za disk (blokada za decu)**

Ležište za disk možete da zaključate da biste sprečili slučajno otvaranje.

Kada je plejer uključen, pritisnite dugmad ■ (zaustavljanje), HOME i TOP MENU na daljinskom upravljaču da biste zaključali ili otključali ležište.

### **Kodovi TV-a kojima se može upravljati**

Pritisnite i držite -TV- (b) i kôd proizvođača TV-a koristeći dugmad na daljinskom upravljaču duže od 2 sekunde.

Ako je navedeno više dugmadi na daljinskom upravljaču, pritiskajte jedno po jedno dok ne pronađete ono koje radi sa vašim TV-om.

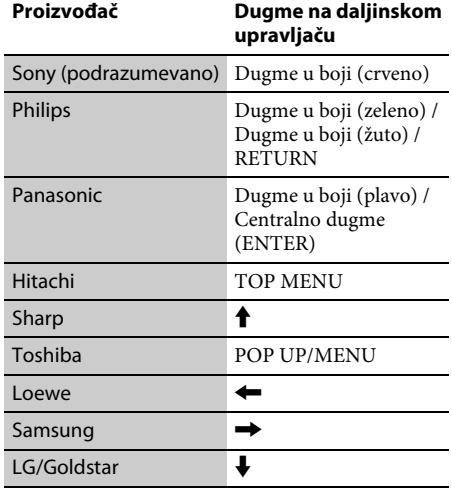

# <span id="page-7-0"></span>**Korak 1: Povezivanje plejera**

Ne povezujte kabl za napajanje sve dok ne povežete sve ostale kablove.

### **Povezivanje sa TV-om**

Povežite plejer sa TV-om pomoću HDMI kabla velike brzine prenosa.

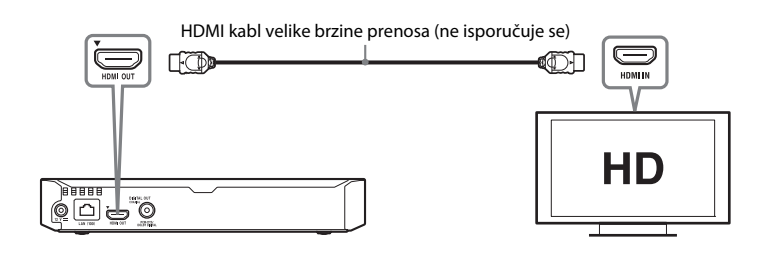

### **Povezivanje sa AV pojačalom (risiverom)**

Izaberite jedan od sledećih načina povezivanja u skladu sa ulaznim priključcima na vašem AV pojačalu (risiveru). Kada izaberete @ ili @, unesite odgovarajuća podešavanja u odeljku [Audio Settings] (Podešavanja zvuka).

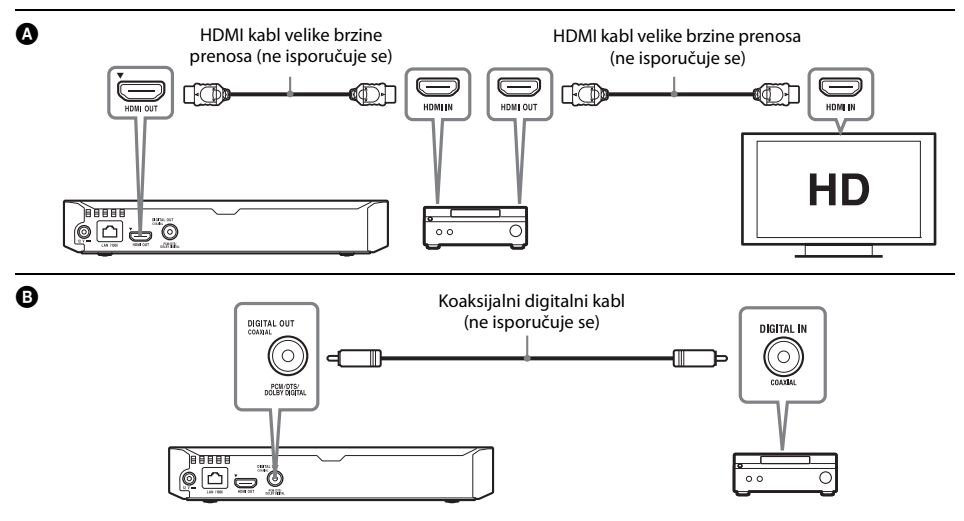

# <span id="page-8-2"></span><span id="page-8-0"></span>**Korak 2: Priprema za mrežnu vezu**

### **Podešavanja za žičanu mrežu**

Za povezivanje na priključak LAN (100) na plejeru koristite LAN kabl.

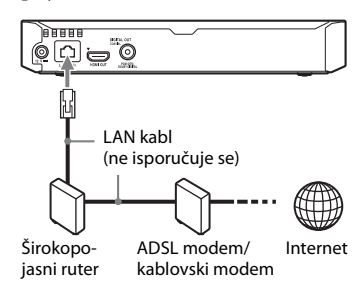

### Ö

Preporučujemo vam da koristite oklopljeni i ravni interfejs kabl (LAN kabl).

### **Podešavanja za bežičnu mrežu (samo BDP-S3700)**

Koristite bežični LAN koji je ugrađen u plejer.

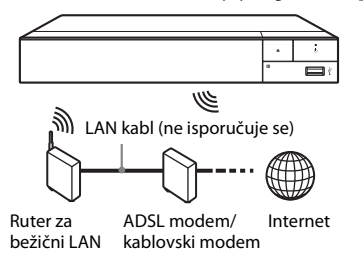

# <span id="page-8-1"></span>**Korak 3: Easy Setup (Jednostavno podešavanje)**

### **Kada prvi put uključite uređaj**

Sačekajte malo dok se plejer ne uključi i ne pokrene [Easy Initial Settings] (Jednostavno početno podešavanje).

**1 Umetnite dve baterije R03 (veličina AAA) tako da oznake polariteta**  $\oplus$  **i**  $\ominus$ **odgovaraju oznakama u odeljku za baterije daljinskog upravljača.**

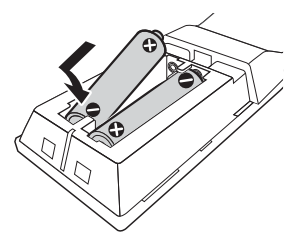

**2 Povežite isporučeni adapter za naizmeničnu struju i kabl za napajanje redosledom koji je naveden ispod. Kada iskopčavate kablove, radite to obrnutim redosledom.**

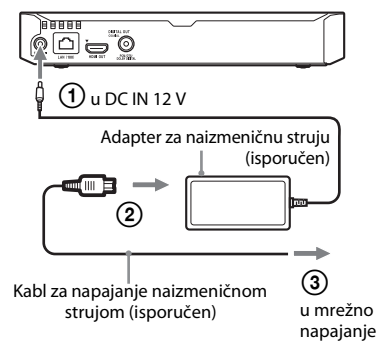

**3 Pritisnite** 1 **da biste uključili plejer.**

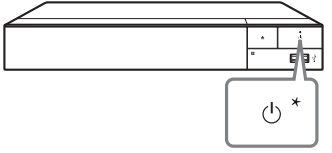

\* Uključivanje plejera ili njegovo postavljanje u režim mirovanja.

**4 Uključite TV i izaberite odgovarajući ulaz na TV-u pritiskom na dugme** t **na daljinskom upravljaču. Signal sa plejera će se prikazati na TV ekranu.**

## **5 Obavite [Easy Initial Settings] (Jednostavno početno podešavanje).**

Pratite uputstva na ekranu i unesite osnovna podešavanja koristeći  $\leftarrow$ / $\uparrow$ / $\downarrow$ / $\rightarrow$ i ENTER na daljinskom upravljaču.

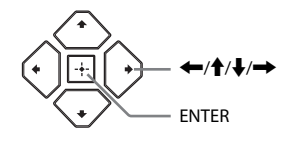

### $\boldsymbol{\omega}$

- Kada obavite [Easy Initial Settings] (Jednostavno početno podešavanje), izaberite [Easy Network Settings] (Jednostavno podešavanje mreže) da biste mogli da koristite mrežne funkcije plejera.
- Da biste omogućili bežičnu vezu, podesite [Internet Settings] (Podešavanja za Internet) u meniju [Network Settings] (Podešavanja za mrežu) na [Wireless Setup] (Podešavanja za bežičnu mrežu) (samo BDP-S3700).
- Da biste onemogućili bežičnu vezu, podesite [Internet Settings] (Podešavanja za Internet) u meniju [Network Settings] (Podešavanja za mrežu) na [Wired Setup] (Podešavanja za žičanu mrežu) (samo BDP-S3700).

### **Prikaz glavnog ekrana**

Glavni ekran će se prikazati kada pritisnete HOME. Izaberite aplikaciju koristeći dugmad  $\leftarrow$ / $\leftarrow$ / $\leftarrow$  i pritisnite ENTER.

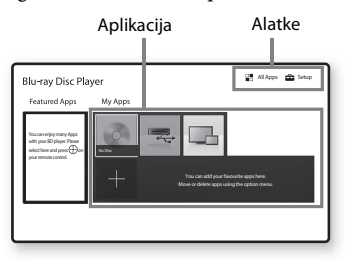

**[My Apps]** (Moje aplikacije): Upravljanje omiljenom aplikacijom. Možete dodati prečice za aplikaciju iz odeljka [All Apps] (Sve aplikacije). **[Featured Apps]** (Istaknute aplikacije): Prikaz preporučene aplikacije.

**[All Apps]** (Sve aplikacije): Prikazuju se sve dostupne aplikacije. Možete da dodate aplikacije u odeljak [My Apps] (Moje aplikacije) tako što ćete pritisnuti OPTIONS i izabrati [Add to My Apps] (Dodaj u moje aplikacije).

**[Setup]** (Podešavanja): Prilagođavanje podešavanja plejera.

### $\mathbf{A}$

Funkcija preslikavanja ekrana je dostupna samo za BDP-S3700.

### **Dostupne opcije**

Kada pritisnete OPTIONS, na raspolaganju su vam različita podešavanja i radnje tokom reprodukcije. Dostupne stavke se mogu razlikovati u zavisnosti od situacije.

**[Move Application]** (Premeštanje aplikacije): Uređivanje aplikacija u odeljku [My Apps] (Moje aplikacije).

**[Remove Application]** (Uklanjanje aplikacije): Brisanje aplikacija u odeljku [My Apps] (Moje aplikacije).

**[Register as Favourite]** (Registrovanje kao favorita): Registrovanje jedne aplikacije na dugmetu  $\heartsuit$  (omiljeno) daljinskog upravljača. **[Data Contents]** (Sadržaj podataka): Prikazivanje sadržaja mešovitog diska.

#### <span id="page-10-0"></span>**Reprodukcija**

# <span id="page-10-1"></span>**Reprodukcija diska**

Listu "Diskovi koje je moguće reprodukovati" pogledajte na [stranica 13.](#page-12-3)

### **1 Pritisnite** Z **i postavite disk na ležište za disk.**

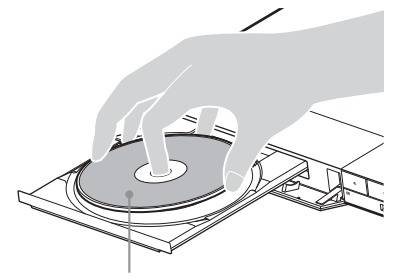

Strana sa koje se reprodukuje sadržaj je okrenuta nadole

### **2 Pritisnite** <sup>Z</sup> **da biste zatvorili ležište za disk.**

Pokrenuće se reprodukcija. Ako reprodukcija ne počne automatski, izaberite kategoriju [Video] (Video), [Music] (Muzika) ili [Photo] (Fotografija) u podešavanju (Disc) (Disk), pa pritisnite ENTER.

### .<br>پ

(Mešoviti disk) ima sadržaj podataka. Da biste prikazali bilo koji dostupni sadržaj, pritisnite OPTIONS na daljinskom upravljaču i izaberite [Data Contents] (Sadržaj podataka).

### **Uživanje u BONUSVIEW/BD-LIVE sadržajima**

### **1 Povežite USB memoriju na USB priključak na plejeru.**

Kao lokalno skladište koristite USB memoriju kapaciteta 1 GB ili većeg.

### **2 Priprema za BD-LIVE (samo BD-LIVE).**

- Povežite plejer sa mrežom [\(stranica 9\).](#page-8-2)
- Podesite [BD Internet Connection] (Internet veza za BD disk) u meniju [BD/DVD Viewing Settings] (Podešavanja za gledanje BD/DVD diskova) na [Allow] (Omogući).

**3 Umetnite BD-ROM koji sadrži BONUSVIEW/BD-LIVE.** Postupak se razlikuje u zavisnosti od diska. Pročitajte uputstvo za upotrebu koje ste dobili uz disk.

### Ö.

Da biste izbrisali podatke na USB memoriji, izaberite [Delete BD Data] (Izbriši BD podatke) u kategoriji [BD/DVD Viewing Settings] (Podešavanja za gledanje BD/DVD diskova), a zatim pritisnite ENTER. Svi podaci u fascikli "buda" će biti izbrisani.

# <span id="page-10-2"></span>**Reprodukcija sa USB uređaja**

Za ["Podržani tipovi datoteka"](#page-13-1) pogledajte [stranica 14.](#page-13-1)

- **1 Povežite USB uređaj na USB priključak na plejeru.**
- **2 Izaberite [USB device] (USB uređaj) koristeći dugmad** <**/**M**/**m**/**,**, a zatim pritisnite ENTER.**
- **3 Izaberite kategoriju [Video] (Video), [Music] (Muzika) ili [Photo] (Fotografija) koristeći dugmad** M**/**m**, a zatim pritisnite ENTER.**

# <span id="page-11-0"></span>**Reprodukcija putem mreže**

### **Korišćenje aplikacije "TV SideView" (samo BDP-S3700)**

"TV SideView" je besplatna aplikacija za mobilne uređaje (poput pametnih telefona itd.). Korišćenjem aplikacije "TV SideView" sa ovim plejerom, možete jednostavno da upravljate plejerom koristeći svoj mobilni uređaj. Možete da pokrenete uslugu ili aplikaciju direktno sa mobilnog uređaja i vidite informacije o disku tokom reprodukcije. Aplikaciju "TV SideView" takođe možete da koristite kao daljinski upravljač i softversku tastaturu.

Pre nego što prvi put koristite uređaj na kojem je instalirana aplikacija "TV SideView" sa ovim plejerom, prvo registrujte mobilni uređaj na kojem se nalazi "TV SideView". Pratite uputstva na ekranu uređaja na kojem koristite "TV SideView" da biste se registrovali.

### G

Registracija je moguća samo na glavnom ekranu.

### **Korišćenje funkcije Screen mirroring (samo BDP-S3700)**

"Screen mirroring" je funkcija za prikaz ekrana mobilnog uređaja na TV-u pomoću tehnologije Miracast.

Plejer možete da povežete direktno sa uređajem koji podržava funkciju Screen mirroring (npr. pametni telefon, tablet). Možete da uživate u sadržaju ekrana mobilnog uređaja na velikom TV ekranu. Ova funkcija ne zahteva bežični ruter (ili pristupnu tačku).

### $\mathbf{G}$

- Kada koristite funkciju Screen mirroring, kvalitet slike i zvuka ponekad može da bude lošiji zbog smetnji koje uzrokuje druga mreža. To možete da poboljšate prilagođavanjem funkcije [Screen mirroring RF Setting] (RF podešavanje preslikavanja ekrana).
- Neke mrežne funkcije možda neće biti dostupne dok koristite funkciju Screen mirroring.
- Uverite se da je uređaj kompatibilan sa tehnologijom Miracast. Ne garantujemo povezivanje sa svim uređajima koji su kompatibilni sa tehnologijom Miracast.
- **1 Izaberite [Screen mirroring] (Preslikavanje ekrana) sa glavnog ekrana koristeći dugmad ←/↑/↓/→, a zatim pritisnite ENTER.**
- **2 Pratite uputstva na ekranu.**

# <span id="page-12-1"></span><span id="page-12-0"></span>**Ažuriranje softvera**

- **1 Izaberite [Setup] (Podešavanja) na glavnom ekranu koristeći dugmad ←/↑/↓/→.**
- **2 Izaberite [Software Update] (Ažuriranje**  softvera) koristeći dugmad **↑/↓**, a zatim **pritisnite ENTER.**

### x **[Update via Internet] (Ažuriranje preko Interneta)**

Ažuriranje softvera plejera korišćenjem dostupne mreže. Uverite se da je mreža povezana na Internet. Za detaljnije informacije, pogledajte "Korak 2: Priprema [za mrežnu vezu" \(stranica 9\).](#page-8-2)

### x **[Update via USB Memory] (Ažuriranje preko USB memorije)**

Ažuriranje softvera plejera pomoću USB memorije. Uverite se da je naziv fascikle za ažuriranje softvera "UPDATE". Sve datoteke za ažuriranje moraju da se nalaze u ovoj fascikli. Plejer može da prepozna do 500 datoteka/fascikli u jednom sloju, uključujući datoteke/fascikle za ažuriranje.

### .<br>ت

- Preporučujemo vam da softver ažurirate na svaka 2 meseca.
- Ako je vaša mrežna veza spora, posetite www.sony.eu/support da biste preuzeli najnoviju verziju softvera i ažuriranje obavili preko USB memorije.

Na veb-sajtu možete da pronađete i informacije o funkcijama ažuriranja.

# <span id="page-12-3"></span><span id="page-12-2"></span>**Podržani diskovi**

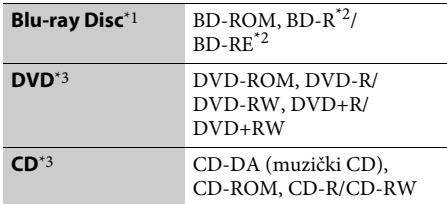

- Budući da su specifikacije za Blu-ray Disc nove i da se menjaju, neke diskove možda neće biti moguće reprodukovati u zavisnosti od vrste diska i verzije. Takođe, zvuk koji se emituje će se razlikovati u zavisnosti od izvora, izlaza koji se koristi i izabranih
- podešavanja za zvuk. \*2 BD-RE: Ver.2.1, BD-R: Ver.1.1, 1.2, 1.3 uključujući tip BD-R diska sa organskim pigmentom (tip LTH). BD-R diskovi snimljeni na računaru ne mogu se
- reprodukovati ako sadrže postscript.<br>CD ili DVD disk nije moguće reprodukovati ako nije pravilno dovršen. Više informacija potražite u uputstvu za upotrebu koje ste dobili uz uređaj za snimanje.

### **Šifra regiona (samo BD-ROM/DVD VIDEO diskovi)**

Na donjoj strani jedinice je odštampana šifra regiona, što znači da plejer može da reprodukuje samo BD-ROM/DVD VIDEO diskove koji su označeni istom šifrom regiona ili oznakom [**ÆE**].

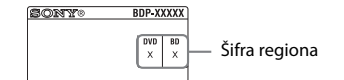

# <span id="page-13-1"></span><span id="page-13-0"></span>**Podržani tipovi datoteka**

### **Video**

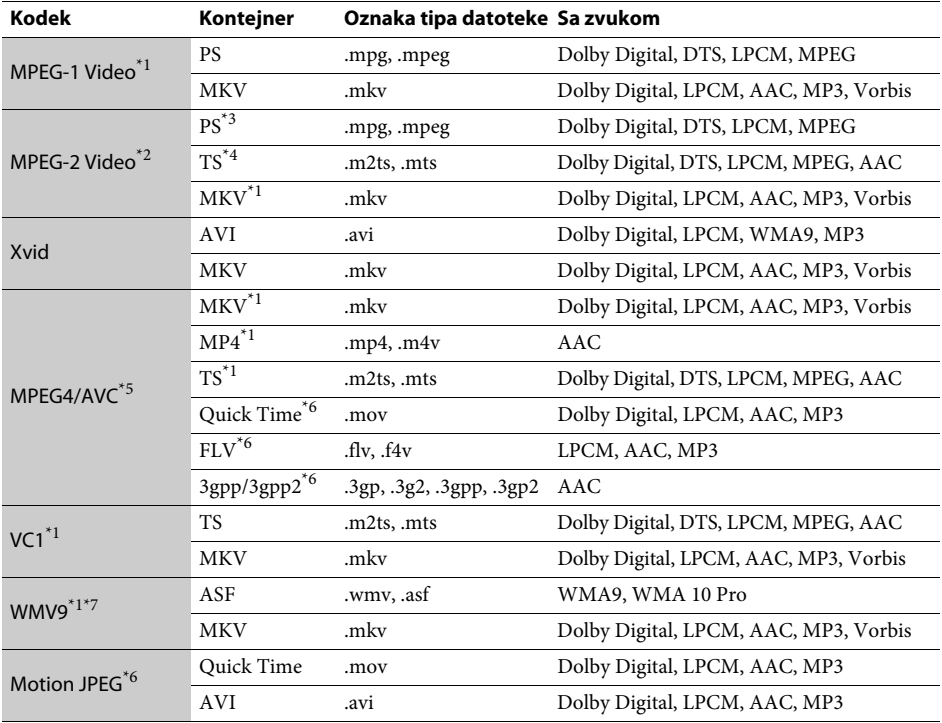

### **Format**

AVCHD (Ver.2.0)\*1\*8\*9

### **Muzika**

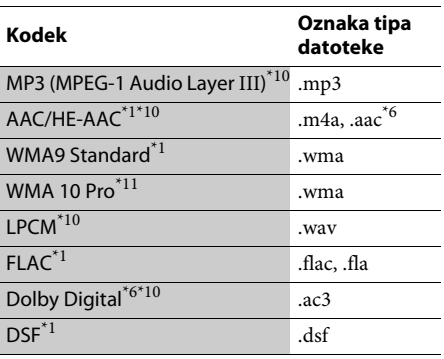

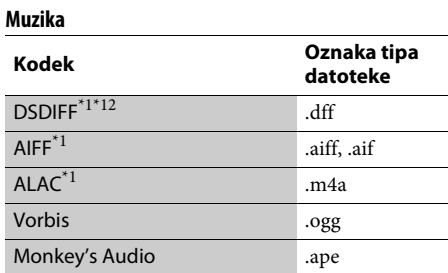

### **Fotografija**

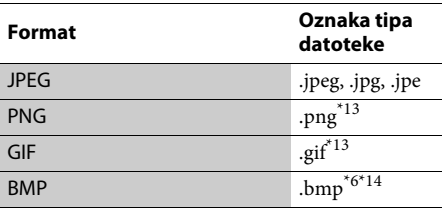

- \*1 Plejer možda neće moći da reprodukuje ovaj format
- datoteke na DLNA serveru (samo BDP-S3700). \*2 Plejer može da reprodukuje samo video u standardnoj rezoluciji na DLNA serveru
- (samo BDP-S3700). \*3 Plejer ne može da reprodukuje datoteke u formatu
- DTS na DLNA serveru (samo BDP-S3700). \*4 Plejer može da reprodukuje samo datoteke u formatu Dolby Digital na DLNA serveru
- 
- (samo BDP-S3700). \*5 Plejer može da podrži AVC do nivoa 4.1. \*6 Plejer ne može da reprodukuje ovaj format datoteke
- na DLNA serveru (samo BDP-S3700).<br><sup>\*7</sup> Plejer podržava WMV9 do naprednog profila.<br><sup>\*8</sup> Plejer podržava brzinu kadrova do 60 fps.<br><sup>\*9</sup> Plejer reprodukuje datoteke u formatu AVCHD
- 
- koje su snimljene na digitalnoj video kameri itd. Disk u formatu AVCHD nije moguće
- reprodukovati ako nije pravilno dovršen.<br>\*10 Plejer može da reprodukuje ".mka" datoteke. (Ovu datoteku nije moguće reprodukovati
- na DLNA serveru (samo BDP-S3700).)  $^{\ast}11\,$  Plejer ne reprodukuje kodirane datoteke,
- 
- npr. Lossless. \*12 Plejer ne reprodukuje kodirane DST datoteke. \*13 Plejer ne može da reprodukuje animirane PNG
- $\,^{\ast}14\,$  Plejer ne podržava 16-bitne BMP datoteke.

### $\mathbf{G}$

- Neke datoteke možda neće biti moguće reprodukovati u zavisnosti od formata datoteke, kodiranja datoteke, stanja snimka ili stanja DLNA servera (samo BDP-S3700).
- Neke datoteke koje su obrađene na računaru možda neće biti moguće reprodukovati.
- Sa nekim datotekama možda nećete moći da koristite funkciju za brzo premotavanje unapred/unazad.
- Plejer ne reprodukuje DRM kodirane datoteke.
- Plejer može da prepozna sledeće datoteke ili fascikle na BD, DVD, CD i USB uređajima:
	- do fascikli u devetom sloju, uključujući osnovnu fasciklu
	- do 500 datoteka/fascikli na pojedinačnom sloju
- Plejer može da prepozna sledeće datoteke ili fascikle uskladištene na DLNA serveru (samo BDP-S3700):
	- do fascikli na devetnaestom sloju
	- do 999 datoteka/fascikli na pojedinačnom sloju
- Plejer podržava brzinu prikaza sličica: – do 60 fps samo za AVCHD (MPEG4/AVC).
	- do 30 fps za ostale video kodeke.
- Plejer podržava brzinu prenosa video podataka do 40 Mbps.
- Neki USB uređaji možda neće raditi sa ovim plejerom.
- Plejer može da prepozna Mass Storage Class (MSC) uređaje (kao što su flash memorija ili HDD), uređaje za snimanje slika (SICD uređaje) i tastature sa 101 tasterom.
- Da biste izbegli oštećenje podataka, USB memorije ili ostalih uređaja, isključite plejer pre nego što povežete ili uklonite USB memoriju ili druge uređaje.
- Plejer možda neće glatko reprodukovati video datoteke sa velikom brzinom prenosa podataka na DATA CD-u. Preporučujemo vam da ovakve datoteke reprodukujete koristeći DATA DVD ili DATA BD.

# <span id="page-15-0"></span>**Specifikacije**

**Sistem**

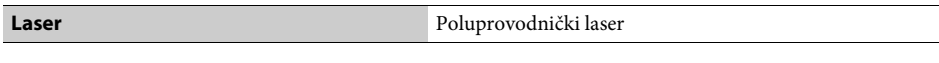

### **Ulazi i izlazi**

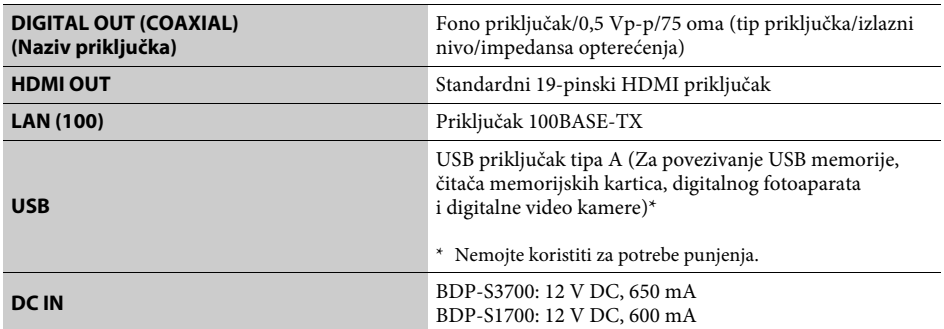

#### **Bežično povezivanje (samo BDP-S3700)**

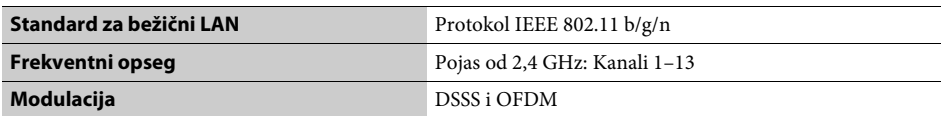

**Opšte**

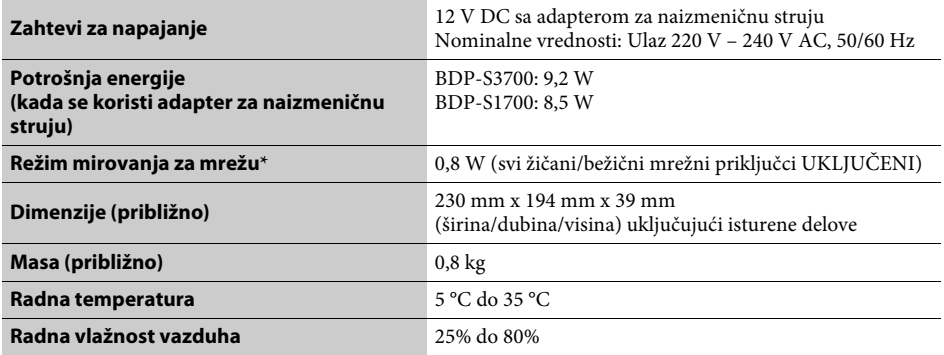

\* Podesite [Remote Start] (Daljinsko pokretanje) u meniju [Network Settings] (Podešavanja za mrežu) na [On] (Uključeno) i isključite plejer da biste aktivirali režim mirovanja za mrežu.

#### **Isporučena dodatna oprema**

- Adapter za naizmeničnu struju (AC-L1210WW) (1)
- Kabl za napajanje naizmeničnom strujom (1)
- Daljinski upravljač (1)
- Baterije R03 (veličina AAA) (2)

Specifikacije i dizajn su podložni promenama bez najave.

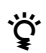

z Da biste saznali korisne savete i informacije o Sony proizvodima i uslugama, posetite: www.sony.eu/myproducts/

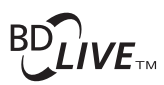

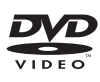

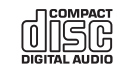

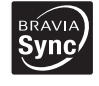

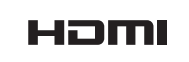

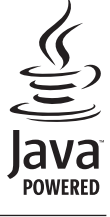

http://www.sony.net/

4-579-662-**12**(1) (SR)

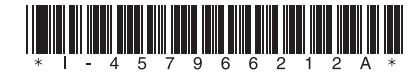

© 2016 Sony Corporation